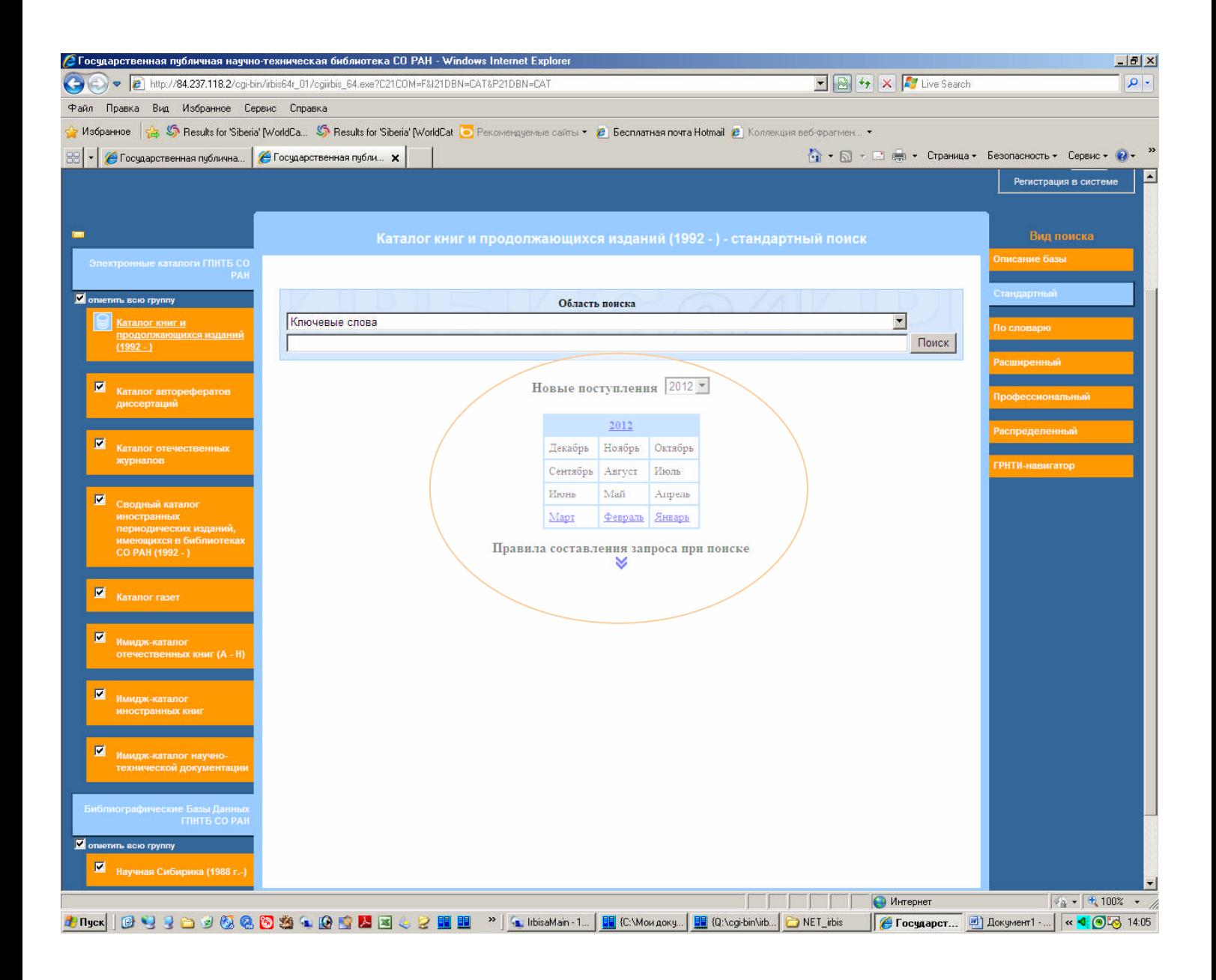

## **Получить подборку литературы по теме за неделю или за месяц можно несколькими способами.**

**1.**В Информационно-поисковой системе "*Электронные каталоги NEW*" выбрать (отметить)ресурсы, кликнуть по названию месяца под строчкой "**Новые поступления** *2012*", например, "**Март**", дождаться результатов поиска.

Для тематического уточнения результатов поиска в "**Области поиска**" выбрать, например, "*Ключевые слова*", поставить галочку "**в найденном**", ввести требуемый термин в пустой строке, кликнуть "**Поиск**".

**2.**В Информационно-поисковой системе "*Электронные каталоги NEW*" в нижнем правом углу открыть "**ГРНТИ-навигатор**", отметить требуемую рубрику, например "**Экономика**", кликнуть "**Поиск**", дождаться результатов поиска. В "**Области поиска**" выбирать "**Дата ввода**", поставить галочку "**в найденном**", ввести дату в формате: годмесяц, например, **201203**, кликнуть "**Поиск**".

**3.**Подписаться на получение информации **по e-mail**. Для этого необходимо сформулировать тему через ключевые слова (подробнее) и отправить письмо Балуткиной Наталье Алексеевне, Отдел научной библиографии ГПНТБ СО РАН (onbiri@spsl.nsc.ru)